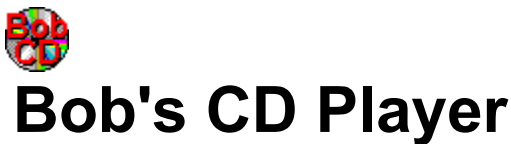

Bob's CD Player (BCDP) is a Windows program to control your computer's CD-ROM drive when playing audio compact discs. BCDP provides familiar tape deck style controls for your CD-ROM drive. BCDP's window is small and unobtrusive, with the look of an audio component from your stereo. This program takes full advantage of the Windows interface, allowing you access to its features with a pointing device or the keyboard. All of BCDP features are described in the on-line document.

### **CONTENTS**

BCDP's Main Window BCDP's Menu Using the Keyboard with BCDP Using the Mouse with BCDP Error Messages and Problems BCDP.INI File Installing BCDP Installing the [MCI] CD Audio Driver Information about Bob's Software How To Get Rid of that Annoying Shareware Reminder **Registration** License Agreement and Legal Stuff

# **BCDP'S MAIN WINDOW**

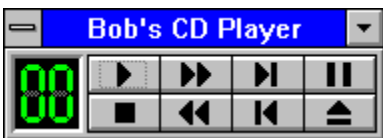

Click on any item when the mouse pointer looks like this:  $\overline{f}^{\text{Im}}$  for more information.

### **BCDP'S MENU**

The menu for BCDP is attached to the system menu. Click on the system icon  $\Box$  and the menu will appear. The menu has the following options.

**Restore Move Minimize Close** Switch To... Always on Top **Play**  $\overline{\text{Cue}}$ **Next Track** Pause (Pawz) **Stop Review** Previous Track Eject Continuous Play Disable Status Checking **Help** About...

In addition to the menu, BCDP can also be controlled by the mouse and the keyboard.

## **USING THE KEYBOARD WITH BCDP**

BCDP can be controlled using the function keys [F1] to [F9]. The function keys are assigned as follows:

 $[F1] = Help$  $[F2] =$ Play [F3] = Fast Forward/Cue  $[F4] = Next$  $[F5] = Pause$  $[F6] =$ Stop [F7] = Rewind/Review  $[F8] = Previous$  $[F9] =$  Eject

The function keys will only work if BCDP is the active window and the menu is not open.

You can also control BCDP with the [spacebar] and the [Tab] key. By pressing the [spacebar] you will "press" the button that has the focus. The [Tab] key will switch the focus to the next button. BCDP's buttons will only have the focus when it is the active window. When switching to BCDP, the Play button will have the focus, unless the CD is paused, then the Pause button will have the focus.

In addition to the keyboard, BCDP can also be controlled by the mouse and through a menu.

# **USING A MOUSE WITH BCDP**

A mouse (or other pointing device, I prefer a trackball) is the easiest way to use BCDP. Just click on the button to "press" it and activate that function.

In addition to the mouse, BCDP can also be controlled by the menu and the keyboard.

Please refer to **BCDP's Main Window** for the layout of the buttons.

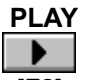

 $\overline{$ . [F2], or Plav

Play will start the CD playing at the first track. When BCDP becomes the active window, the Play button will have the focus, unless the CD is paused, where as the Pause button will have the focus.

# **FAST FORWARD/CUE**

 $\overline{$ . [F3], or Cue

Fast Forward/Cue will move the current playing position ahead 20 seconds in the current track. If closer than 20 seconds to the end of the track, play will resume at the beginning of the next track.

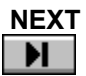

, [F4], or Next Track

Next will start play at the beginning of the next track. If the current track is the last track on the disc, Next will cause play to begin at the first track on the disc.

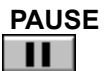

 $\sqrt{[F5]}$ , or Pause (Pawz)

If the disc is playing, pressing the Pause button will cause BCDP to stop play and retain the current position. If the disc is paused, pressing the Pause button will cause BCDP to resume playing the disc from the retained position. When BCDP becomes the active window, the Pause button will have the focus if the disc is paused, otherwise the Play button will have the focus.

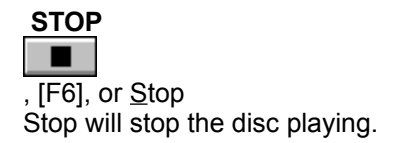

**REWIND/REVIEW**

, [F7], or Review

Rewind/Review will move the current playing position back 20 seconds in the current track. If closer than 20 seconds to the beginning of the track, play will resume at the beginning of the track.

### **PREVIOUS**  $\blacksquare$

, [F8], or Previous Track

Previous will start play at the beginning of the previous track. If the current track is the first track on the disc, Previous will cause play to begin at the last track on the disc.

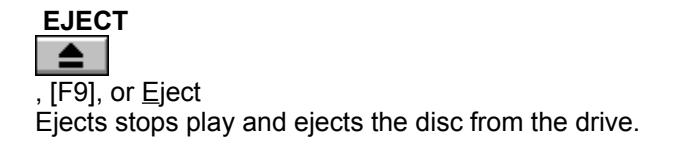

#### **TRACK DISPLAY**

The track display is visible when the BCDP window is maximized and when it is iconic or minimized. This display provides a quick reference to the status of the CD driver.

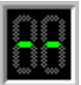

This indicates that the drive is empty.

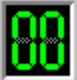

This is displayed when a disc is in the drive but not playing.

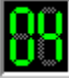

When a CD is playing or paused, the current track number will be displayed.

If the Disable Status Checking menu item is checked, a static icon will cover the track display when BCDP is minimized.

### **THE MINIMIZED BCDP WINDOW**

When minimized the track display will take up the entire window. If the Disable Status Checking menu option is checked, when BCDP is minimized it will not repeatedly query the [MCI] CD Audio driver for the status of the CD-ROM drive, and a static icon will cover the track display.

# **DISABLE STATUS CHECKING**

Normally, BCDP will check with the Windows [MCI] CD Audio driver every second to get the status of the drive. This is how BCDP knows when you put a disc in, eject a disc, and when a disc is playing. Some CD-ROM drives are slow to respond, and this status check will seriously slow the system. If BCDP noticeably affects your system's performance, select the "Disable Status Checking" menu item, and minimize BCDP when playing CDs. BCDP's icon title will no longer indicate whether a disk is playing or paused, and a static icon will be place over the track display. When BCDP is restored from an icon, it will resume the status checks. The state of this menu item is saved in the BCDP.INI file when you close BCDP.

#### **ABOUT...**

Selecting this menu item displays the BCDP About dialog box which contains the version number, release date, and copyright notice.

#### **HELP**

Selecting this menu item causes BCDP to have the Windows Help system to display this on-line document.

### **FOCUS**

The button with the focus is the one that will be pressed by depressing the [spacebar]. This button is shown with the gray dashed lines around it.

 $\Box$ 

This button has the focus,

 $\blacktriangleright$ 

this one does not.

#### **TITLE BAR**

BCDP's title bar displays the program name "Bob's CD Player" when the CD is not playing or there is not a CD in the drive. "Playing" is displayed when the CD-ROM drive is playing an audio CD, and "Paused" is displayed when the playing CD has been paused. The title bar also flashes the name of each button when they are pressed.

#### **RESTORE**

Returns the window to its previous, non-iconic, size.

### **MOVE**

Selecting this menu item will allow you to use the keyboard to move the window to another position.

#### **MINIMIZE**

Selecting this menu item will reduce the window to an icon. Refer to the minimized BCDP window, for more information.

#### **CLOSE**

Selecting this menu item will close the BCDP window. If a CD is playing, it will continue playing.

### **SWITCH TO...**

Selecting this menu item will open the Windows Task List, which enables you to switch between running applications and rearrange windows and icons on your desktop.

#### **ALWAYS ON TOP**

When this menu item is checked, BCDP will display on top of other windows, even when BCDP is inactive. The check status of this menu is saved when you exit the program.

### **CONTINUOUS PLAY**

When this menu item is checked, BCDP will continuously repeat playing of the disc. The check status of this menu is saved when you exit the program.

**HOW TO GET RID OF THAT ANNOYING SHAREWARE REMINDER**

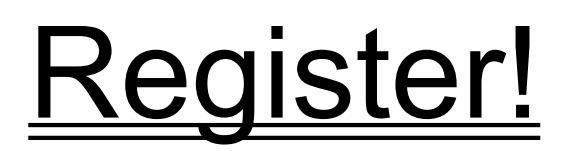

# **REGISTRATION**

To register BCDP send me:

- 1. your name,
- 2. your address,
- 3. the program's name and version number,
- 4. where you got the program,
- 5. your disk preference (5.25 or 3.5), and
- 6. A check or money order for \$10 US.

To make it easier for you, I have included a registration form as part of this help file. To print that form, make it the current topic, and select "Print Topic" from WinHelp's "File" menu.

Send it to:

Bob Hayes 10104 Blue Tee Terrace Gaithersburg, MD 20879

After I receive the above, I will send you a disk containing a personalized version of the program, without the "Annoying Shareware Reminder", and printed documentation.

# **LICENSE AGREEMENT AND LEGAL STUFF**

Bob's CD Player - Copyright 1992 by Bob Hayes. All Rights Reserved.

#### **LICENSE AGREEMENT**

This copyrighted program is being distributed as shareware. You may try this program for 30 days, and if you like it, or find it useful, and wish to continue using it, you are expected to register with the author. You are free (and encouraged) to copy this program and distribute it to anyone, as long as no fee, other than a nominal fee for the disk and shipping/handling, is charged for the program, and as long as this documentation file accompanies the program.

#### **TRADEMARKS**

Any product names mentioned are trademarks or registered trademarks of their respective holders.

#### **WARRANTY AND LEGAL NOTICES**

Bob's CD Player (BCDP) is provided AS IS without any warranty, expressed or implied, including, without limitation, implied warranties of merchantability and fitness for a particular purpose. Any use by you of the software is at your own risk. In no event shall the author be liable for any damages whatsoever (including, without limitation, damages for loss of business profits, business interruption, loss of business information, or other pecuniary loss) arising out of the use or inability to use this product.

#### **THE [MCI] CD AUDIO DRIVER**

The Windows [MCI] CD Audio driver, MCICDA.DRV, provides a high-level interface between Windows programs and a CD-ROM drive. BCDP makes use of this interface, and the driver must be installed before you can use BCDP. For more information refer to **Installing the [MCI] CD Audio Driver**.

# **INSTALLING THE [MCI] CD AUDIO DRIVER**

- 1. Start Control Panel and double click the "Drivers" icon.
- 2. Press the "Add..." button.
- 3. Select the "[MCI] CD Audio" entry and press the "OK" button.
- 4. If prompted, insert the Windows disk that is asked for and follow the instructions.
- 5. Restart Windows.

The driver should be installed, and BCDP should work. For more information, refer to "Installing and Configuring Drivers" in chapter 5 of your Microsoft Windows User's Guide.

NOTE: You need to have MSCDEX loaded for the [MCI] CD Audio driver to function.

#### **MSCDEX**

Microsoft's CD-ROM extensions - DOS needs this to assign a drive letter to a CD-ROM. This program is usually provided with the drive, and if you use the drive frequently it should be loaded in your AUTOEXEC.BAT.

# **THE BCDP.INI FILE**

The BCDP.INI file is where BCDP saves information about the state of various selected options and the location of the BCDP window when you last used the program. BCDP writes changes to this file every time you exit the program, therefore manual edits of the INI file will take effect only the next time you run the program. If the BCDP.INI file gets deleted, a new one will be create automatically. The BCDP.INI file is located in your Windows directory. BCDP does not enter anything into the WIN.INI file, this makes it easy to remove BCDP from your system.

## **REMOVING BCDP FROM YOUR SYSTEM**

To remove BCDP from you system delete the following files:

BCDP.EXE - the executable file. BCDP.HLP - the Windows Help file (you're looking at it). BCDP.INI - the initialization file. BCDP.DOC - ASCII text file.

Delete the BCDP icon from any Program Manager groups you may have added it to.

BCDP does not modify any of your system files (WIN.INI, SYSTEM.INI, AUTOEXEC.BAT, etc.).

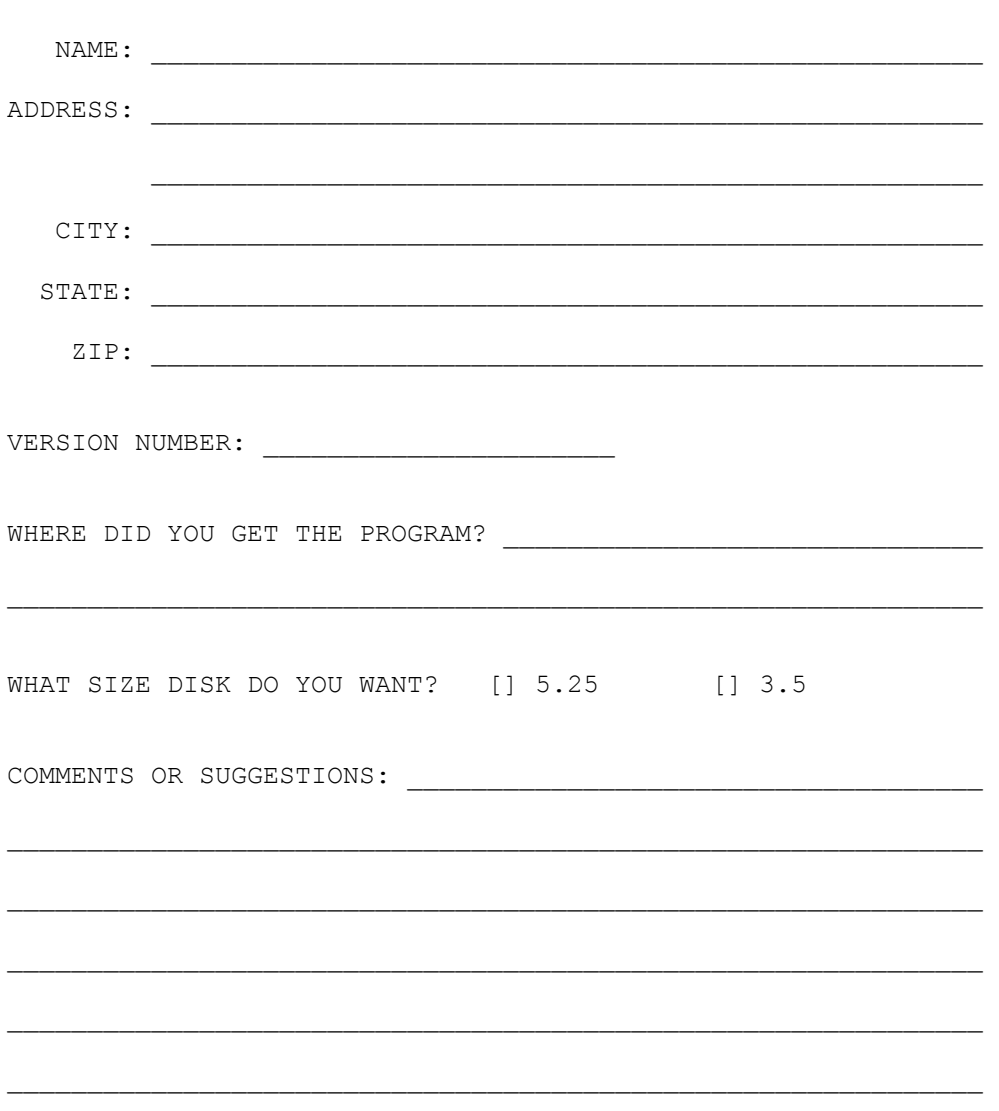

PLEASE SEND THIS FORM AND A CHECK OR MONEY ORDER FOR \$10 TO:

BOB HAYES 10104 BLUE TEE TERRACE GAITHERSBURG, MD 20879

REGISTRATION FORM FOR BOB'S CD PLAYER

# **INSTALLING BCDP**

To install BCDP, copy BCDP.EXE and BCDP.HLP to any directory on your hard disk and add BCDP to a Program Manager group.

In order to run BCDP you must have the [MCI] CD Audio driver installed. If you do not have this driver installed, please refer to the section on installing the [MCI] CD Audio driver.

# **ERROR MESSAGES AND OTHER PROBLEMS**

There are two error messages possible when starting BCDP:

1. "BCDP is unable to open the [MCI] CD Audio device driver."

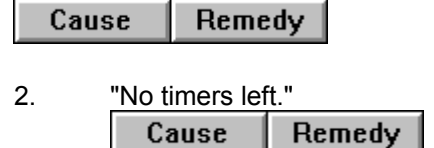

If other errors occur (i.e. play does not begin after pressing the Play button), check to see that the disc is an audio CD, then eject the disc and reinsert it. This allows BCDP to initialize with the disc, and in most cases will solve the problem.

Please contact me to report any bugs or incompatibilities.

#### **[MCI] Error - Cause**

The driver is not installed, or another application is using it and does not want to share.

#### **[MCI] Error - Remedy**

Check to see that the driver is installed or close other applications that are making use of the driver.

#### **Timer Error - Cause**

Windows 3.1 provides 32 timers for use by applications (Windows 3.0 had only 16). You have applications running that have made use of all of the timers.

#### **Timer Error - Remedy**

Close one or more of the applications that you have running and start BCDP again.

Bobs<br>Software

December 15, 1992

Thank you for evaluating this Bob's Software program. I firmly believe in the Shareware concept. All of my Shareware releases are fully functioning versions of the programs, not crippled demos. Some of the programs do contain reminder screens. These screens are there just to remind you that the program is Shareware and that use beyond the evaluation period requires that you register with me, the author. For most of my programs registration entitles you to a copy of the program without the reminder, or a copy of the next version of the program (see the DOC file for the specific registration benefits for this program).

I hope that you find this program useful, and that you register. Please go through the rest of this on-line document to find out more about this program, and more about Bob's Software. If you have any questions or comments, please do not hesitate to contact me.

Sincerely,

Bob Hayes

**Bob's Programs: DiskSpace** Bob's CD Player **DiskInsert** Mouse Cursor Editor **PSPrint** PC-Piano CHKM (Check Mouse) Program Availability Coming Soon Do You Have a Good Idea for a Program? Programming Services Contacting Bob's Software

### **DiskSpace**

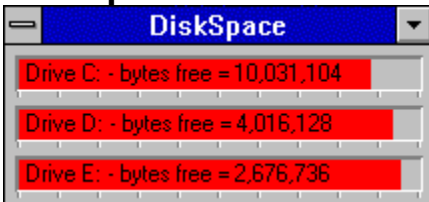

Current version: **0.43** Archive name: **DSW043.ZIP** Registration Fee: **\$5.00**

DiskSpace is a Windows 3.X utility for graphically displaying the amount of space available on your hard disks. The display is updated automatically so you can easily keep track of how much space is left. It will work with up to 10 drives. Requires Windows 3.0 or above.

### **DiskInsert**

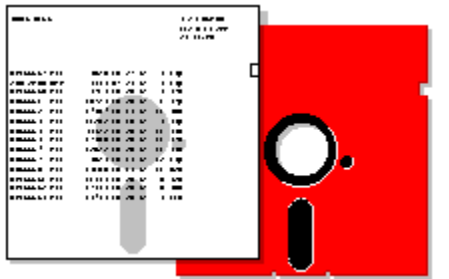

Current version: **0.3** Archive name: **DI03.ZIP** Registration Fee: **\$5.00**

DiskInsert v.0.3, DiskInsert will print the directory of a diskette, using a PostScript printer, so that it can be placed in the sleeve with the disk. Requires a PostScript printer and EGA compatible graphics. A mouse is supported, but not required.

### **Mouse Cursor Editor**

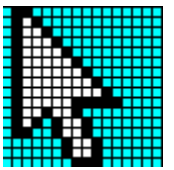

Current version: **1.0** Archive name: **MCEDIT10.ZIP** (MCED10.ZIP on CompuServe) Registration Fee: **\$5.00**

Mouse Cursor EDITor is a programming tool that will enable developers to graphically create mouse cursors. If you have ever manually coded the screen and cursor masks for a mouse cursor you will appreciate this program. Will work with all languages. Requires a mouse and EGA compatible graphics. Includes demo w/source and a TP5 mouse unit.

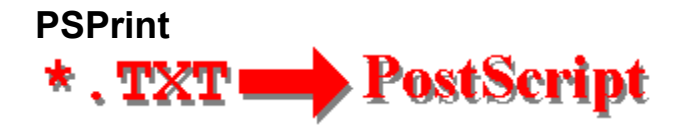

Current version: **2.4** Archive name: **PSP24.ZIP** Registration Fee: **\$5.00**

PSPrint will print a text file to a PostScript printer from the DOS command line. Each page is printed with a header containing the file name, the date printed, page number and the total number of pages. Allows font choice and will print up to 220 lines per page. Requires a PostScript printer.

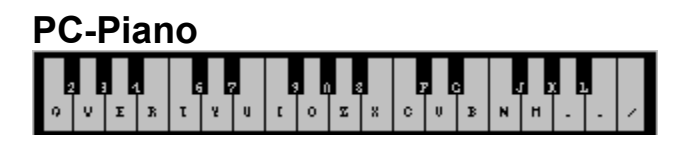

Current version: **1.1** Archive name: **PC-PIANO.ZIP** Registration Fee: **none**

PCPIANO Version 1.1 is a fun little program to play simple tunes on you computer.

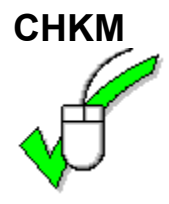

Current version: **1.1** Archive name: **CHKM11.ZIP** Registration Fee: **none**

CHKM (Check Mouse) Version: 1.1 CHKM, is a small, free utility that checks the status of the mouse driver and mouse. The program will tell you if a mouse driver is installed, the mouse driver version, the mouse type, the IRQ used by the mouse, and the number of buttons.

#### **Shareware**

Shareware is a method of software distribution that allows users to try software before they buy it.

## **PROGRAM AVAILABILITY**

Programs from Bob's Software are available from a number of sources, including many BBSs in the Washington DC area, some national BBSs and CompuServe.

If you are a Disk Vendor or a BBS operator and would like to distribute programs from Bob's Software, please contact me.

All of the programs listed in this on-line document are available directly from Bob's Software. You may order registered versions of any of the software listed, or you may order a disk containing the Shareware versions of all of the programs for just \$5.00. To make it easy, just print and use the convenient order form included in this file.

**BOB'S SOFTWARE ORDER FORM** (BCDP)

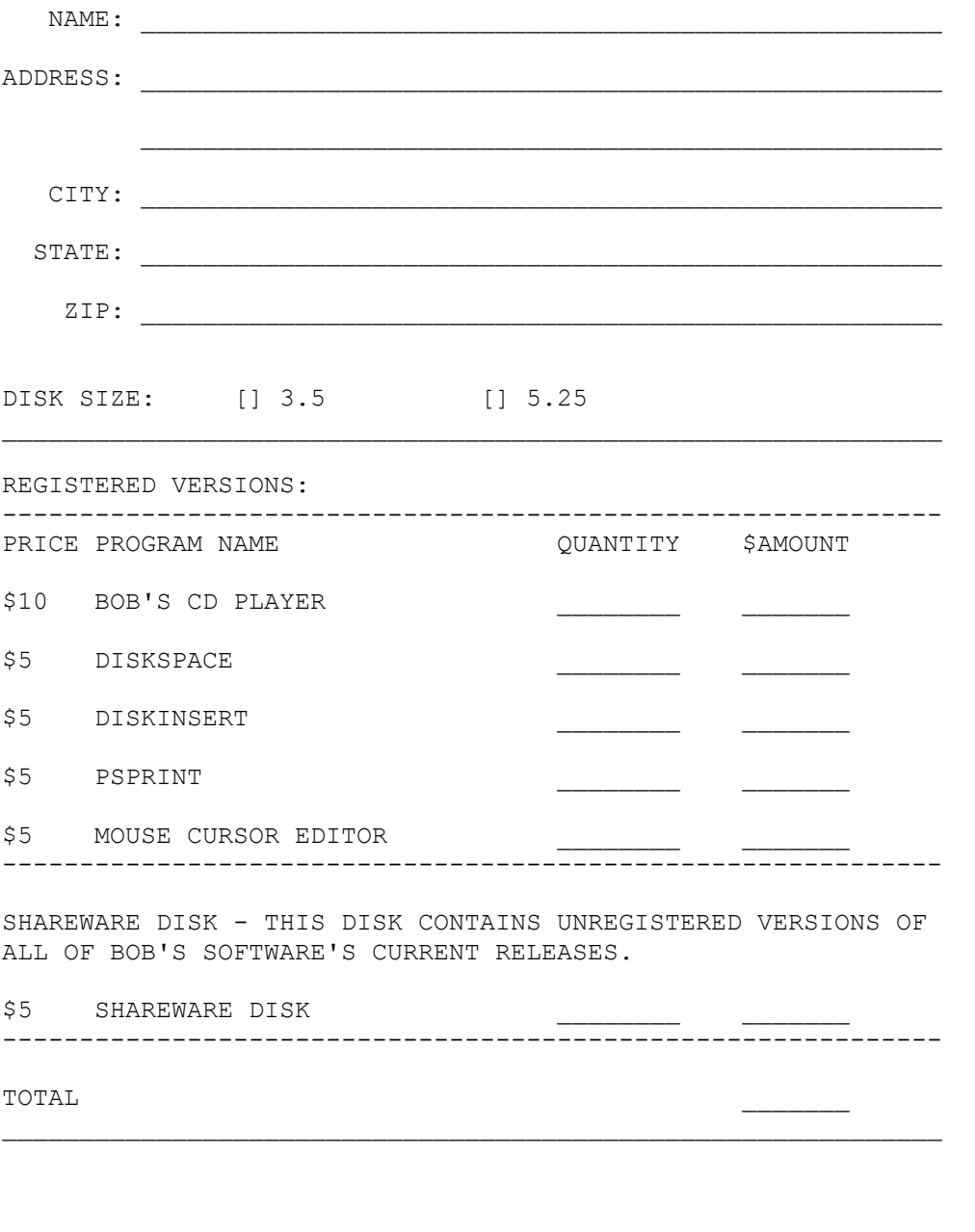

PLEASE SEND THIS FORM AND A CHECK OR MONEY ORDER FOR THE AMOUNT INDICATED AS THE TOTAL TO:

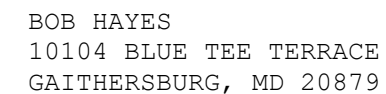

THANK YOU.

# **CONTACTING BOB'S SOFTWARE**

I would like to hear from you, your comments and suggestions are important to me. If you need to contact me, please send all correspondence to:

Bob Hayes Bob's Software 10104 Blue Tee Terrace Gaithersburg, MD 20879

Or you can also reach me on CompuServe @ 71224,3202.

## **COMING SOON FROM BOB'S SOFTWARE**

The following projects are in the works:

DiskInsert for Windows - this is a Windows version of DiskInsert and as such would take full advantage of the Window environment, including support for a pile of printers. Other features of this program will be the ability to print disk labels, sorting of files, the inclusion of sub-directories, and the listing of files in zipped files.

PCX2TPI - This is a programmer's tool to allow you to convert 16 color PCX files into a format that can easily be linked into EXE files produced with Turbo Pascal.

# **DO YOU HAVE A GOOD IDEA FOR A PROGRAM?**

Is there a program in you head that you think the world should not do without? If you have a good idea for a program, I would be interested in hearing from you. Please contact me and we can discuss your ideas and we will see what we can do.

## **PROGRAMMING SERVICES**

*Shareware registrations don't pay the mortgage, they won't even buy me a 486.*

I am available on a contract basis to provide custom programming services. Services include:

Windows Applications DOS Applications (text and/or graphic) PostScript Programming Demos Animations On-line Documents

If there is a task that you do over and over again, and you think that there has to be a better way, maybe there is, maybe you need some custom software. Contact me and we can talk about developing a better way. It probably costs less than you think.